## **TUTORIAL 2**

test case 2: test2\_2017.grd

The second test case described in the companion paper is a 200-km long river discretised in 100, 2km long stretches. These geometrical features of the DEM are automatically specified in the header of the input \*.grd file that is read by the program

ncols 1

ncols 1
nrows 100
xllcorner 1000000.00
yllcorner 1000000.00
cellsize 2000

NODATA\_value -9

Run the Q2T program by clicking on the *Q2T.exe* icon and select the file *test2\_2017.grd*. This test case is similar to the previous one and the only differences are related to the pollutant file and the choice of parameters. Accordingly follow the instructions presented in Tutorial 1, as far as the Command Water Quality Computations.

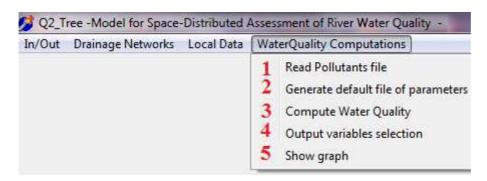

Select Command 2 to read the user-defined list of pollutant sources and water diversions. Here select the file Test2\_2017.inp. This file is an unformatted ASCII file that contains the following information:

| r  | c | Q_immission T |      | Ci_imm i=15 |       |      |     | Q_diversion |   |
|----|---|---------------|------|-------------|-------|------|-----|-------------|---|
| 2  | 1 | 6.0000        | 20.0 | 2.00        | 0.2   | 0.1  | 1   | 10.00       | 0 |
| 17 | 1 | 1.0000        | 20.0 | 40.00       | 12.00 | 16.0 | 0.0 | 2           | 0 |
| 32 | 1 | 2.0000        | 20.0 | 100.00      | 6.00  | 8.0  | 0.0 | 1           | 0 |
| 62 | 1 | 0.0000        | 20.0 | 0.00        | 0.00  | 0.0  | 0.0 | 0           | 4 |
| 77 | 1 | 2.0000        | 20.0 | 0.00        | 0.00  | 0.0  | 0.0 | 14          | 0 |

The meaning of this file can be easily understood by comparison with the pollutant loads summarized in Table 4 of the Companion paper.

When this file is read, immission or withdrawal points are marked along the CN with yellow points. For instance, the 4 pollutant immissions + 1 water diversion of this test case are marked as shown in the panel below. The red cell is the watershed outlet.

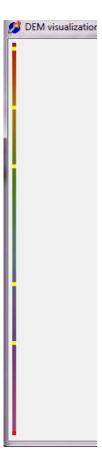

From this point onward follow the same instructions of Tutorial 1. Eventually the space pattern of the 6 computed variables is shown as below

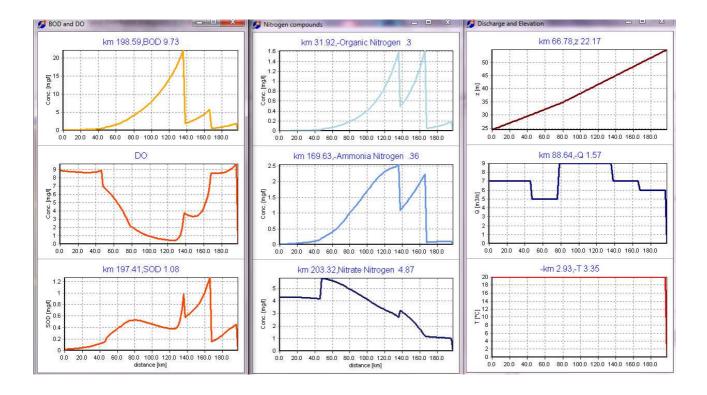

In order to quit the program, click on the white cross at the upper right corner of the DOS panel.

```
Value f5: 0.000005503
Value f6:-0.00000022
Vector X: 0.006185 0.001348 0.005554 4.717179 9.017504 0.002124
Value f1: 0.000147570
Value f2:-0.000073061
Value f3:-0.000073061
Value f4: 0.000007682
Value f5:-0.000008404
Value f6:-0.000000852
Vector X: 0.005663 0.001232 0.005090 4.717738 9.023329 0.001944
```